#### www.surabooks.com www.Padasalai.Net www.Trb Tnpsc.com

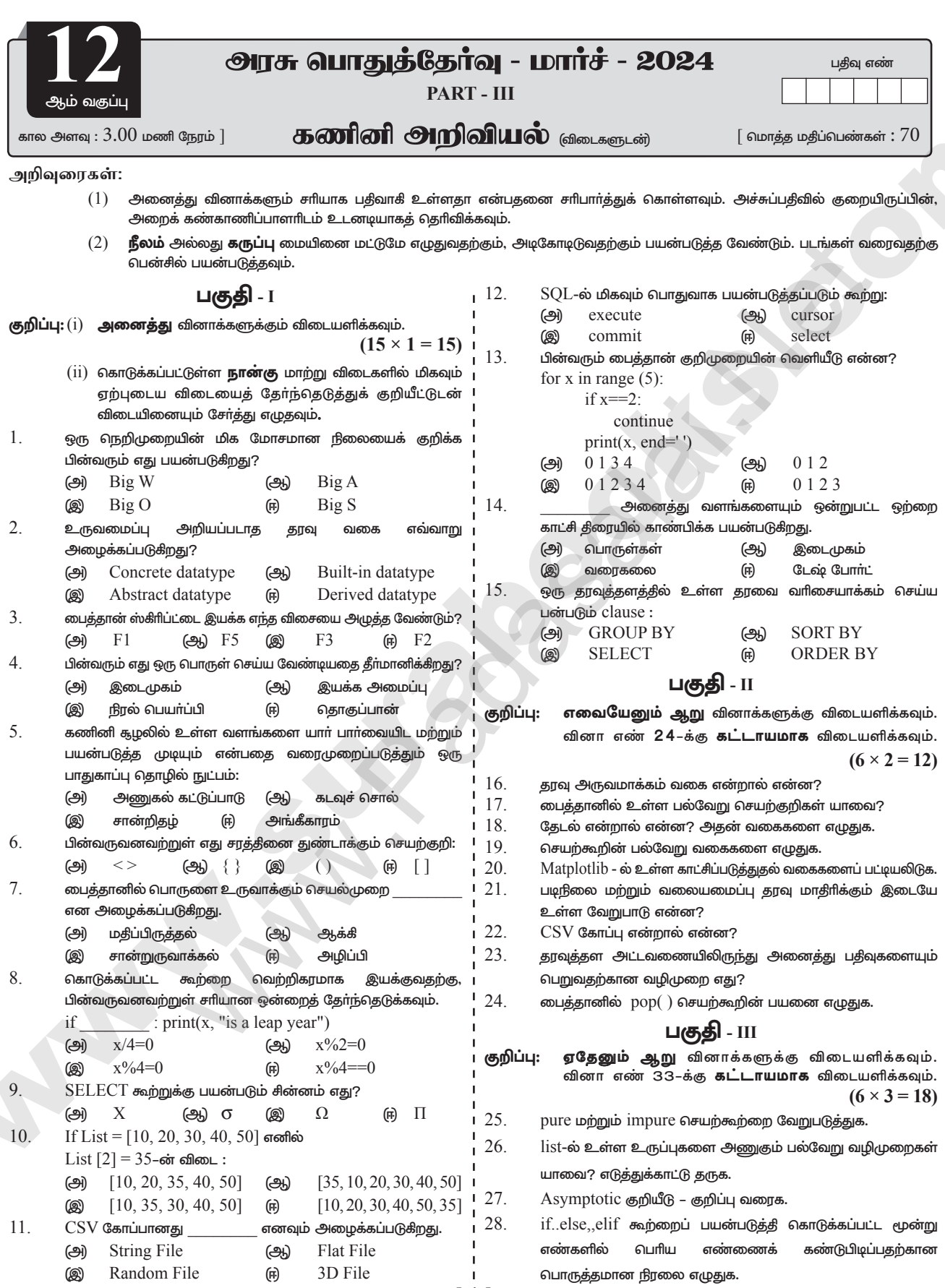

kindly send me your key Answers to our email id - padasalai.net@gmail.com enquiry@surabooks.com Ph: 8124201000 / 8124301000

# www.Padasalai.Net

### www.Trb Tnpsc.com

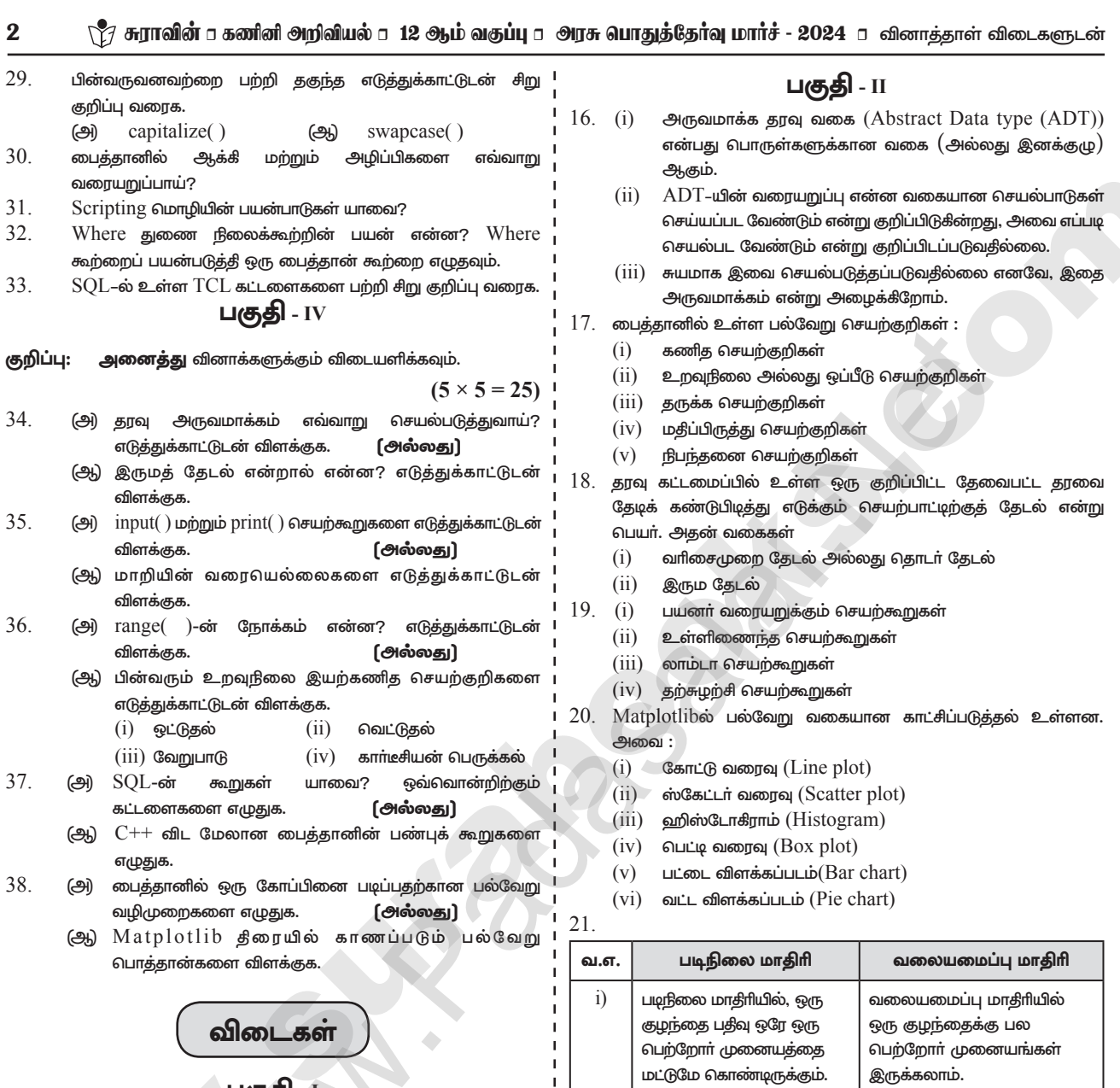

- பகுது
- 1. இ Big O
- 2. இ Abstract datatype
- 3. ௵  $F5$
- 4. (அ இடைமுகம்
- 5. அணுகல் கட்டுப்பாடு (அ
- 6.  $(\mathbb{F})$  $[ \ ]$
- 7. இ சான்றுருவாக்கல்
- 8.  $(\mathbb{F})$  $x\%4=0$
- 9. ஆ)  $\sigma$
- 10. (அ  $[10, 20, 35, 40, 50]$
- Flat File  $11.$   $(26)$
- $12.$  (m) select
- 13. ( $\Theta$ 1) 0134
- 14.  $(F)$ டேஷ் போர்ட்
- $15.$  (F) **ORDER BY**

#### kindly send me your key Answers to our email id - padasalai.net@gmail.com enquiry@surabooks.com Ph: 8124201000 / 8124301000

 $\mathbf{I}$ 

 $\overline{\phantom{a}}$ 

 $\overline{1}$ 

 $\overline{1}$ 

 $\mathbf{I}$ 

 $\overline{1}$  $\overline{1}$ 

J.

п.

இது ஒன்றிலிருந்து பல இது தரவை பலவற்றிலிருந்து  $\overline{11}$ ) (one to many) உறவு பலவற்றிற்கு (many to many) உறவு நிலையை நிலையை குறிக்கிறது. குறிப்பிடுகிறது. இந்த மாதிரியில்  $iii)$ வலையமைப்பு மாசிரி தரவு எளிமையான எளிமையாகவும், விரை மாக்கிளை அமைப்பில் வாகவும் தரவுகளை அணுக பயன்படுகிறது. குறிப்பிடப்படுகிறது.

- 22. CSV (Comma Separated values) கோப்பில் ஒவ்வொரு வரியும் காற்புள்ளி அல்லது வேறு பிரிப்பான்களை பயன்படுத்தி பிரிக்கப்பட்ட பல்வேறு புலங்களைக் கொண்டு பயனரால் புரிந்து கொள்ள கூடிய உரைக்கோப்பாகும்.
- $23.$  fetchall () செயற்கூறு அனைத்து வரிசைகளையும் தரவுத்தள அட்டவணையில் இருந்து பெற பயன்படுகிறது.  $(\sigma, \sigma)$  result = cursor. fetchall()
	-
- $24.$   $pop($  ) செயற்கூறு கொடுக்கப்பட்ட சுட்டெண்களை பயன்படுத்தி, ஒரு உறுப்பை நீக்க பயன்படுகிறது. pop( ) செயற்கூறு சுட்டெண் கொடுக்கப்படாத போது List-ன் கடைசி உறுப்பை நீக்கி அதை காண்பிக்கிறது.

# www.Padasalai.Net

# www.Trb Tnpsc.com

∖ ?7 சுராவின் a கணினி அறிவியல் a 12 ஆம் வகுப்பு a அரசு பொதுத்தேர்வு மார்ச் - 2024 a வினாத்தாள் விடைகளுடன்  $\mathbf{R}$ 

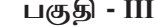

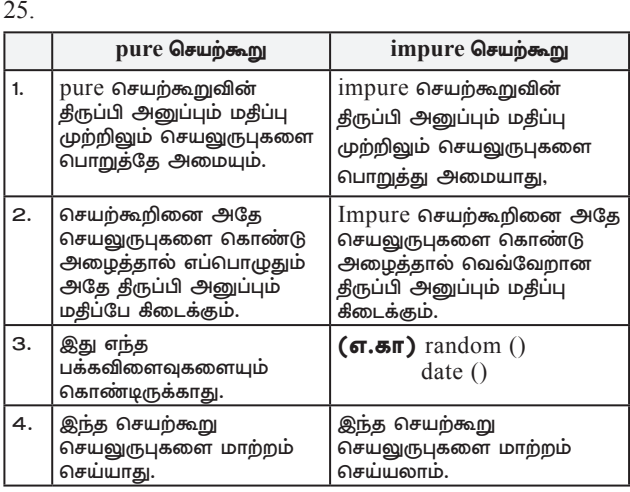

- $26.$  (i)  $\;$  list -ன் உறுப்புகளை இரு வழியில் அணுகலாம். முதல் வழி, அதிகம் பயன்படுத்தப்படும் பன்மடங்கு மதிப்பிருத்தல். இம்முறையில், list-ன் உறுப்புகள் பிரிக்கப்பட்டு, அனைத்து உறுப்புகளும் வேறு பெயர்களுடன் இணைக்கப்படுகிறது.  $1st := [10, 20]$ 
	- $x,y := 1st$
	- $(i)$  பேலே காணும் எடுத்துக்காட்டில், xயின் மதிப்பு  $10$  என்றும்,  $Y$ யின் மதிப்பு  $20$  என மதிப்பிருத்தப்படும்.
	- $(iii)$  இரண்டாம் முறையில் லிஸ்டின் உறுப்புகள், உறுப்புகள் தேர்வு செயற்குறிகள் மூலம் அணுகப்படுகிறது.
	- $(iv)$  லிஸ்ட் லிட்டரல்ஸ் போல் அல்லாது கோவையில் ஒரு சதுர அடைப்புக்குறியை தொடர்ந்து வரும் மற்றொரு சதுர அடைப்புக்குறி லிஸ்டின் மதிப்புகளாக எடுத்துக்கொள்ளப்படுவதில்லை. ஆனால் முந்தைய கோவையின் உறுப்பை மதிப்பாக தேர்வு செய்யும்.
		- 1st $[0]$
		- 10  $1st[1]$
		- 20
- 27. Asymptotic குறியீடுகள் நேரம் மற்றும் இடச்சிக்கல்களைப் பற்றிய அர்த்தமுள்ள கூற்றுகளைப் பயன்படுத்தும் ஒரு மொழியாகும். பின்வரும் மூன்று Asymptotic குறியீடுகள் நெறிமுறையில் நேரச் சிக்கலைக் குறிக்க மிகவும் பயன்படுகிறது.
	- $BigO$  : நெறிமுறையின் மிக மோசமான நிலையை விவரிக்க  $(i)$  $Big$  O பெரும்பாலும் பயன்படுத்தப்படுகிறது.
	- (ii) Big  $\Omega$ : Big Omega, Big O-வின் தலைகீழ் ஆகும். Big O-asymptotic (மோசமான நிலையில்) செயற்கூறின் உச்ச வரம்பையும், Big Omega அதன் கீழ்வரையை குறிக்கும் (சிறந்த நிலையில்).
	- $(iii)$   $Big$   $\Theta$ : நெறிமுறையானது கீழ் எல்லை = மேல் எல்லை என்னும் சிக்கலைக் கொண்டிருந்தால், உதாரணத்திற்கு  $O$  (n log n) மற்றும்  $\Omega$ (n log n), ஆகிய சிக்கல்களைக் கொண்டுள்ளது என வைத்துக் கொள்வோம். உண்மையில் அதனுடைய சிக்கல்  $\Theta$  (n  $\log$  n), என்பது ஆகும். இதனுடைய அா்த்தம் என்னவென்றால் நெறிமுறையின் இயங்கு நேரம் மிகச் சிறந்த நிலை மற்றும் மிக மோசமான நிலை ஆகிய இரண்டு நிலையிலுமே எப்பொழுதும் n  $\log$  n ஆக இருக்கும்.

### 28. Code:

 $n1=int(input::Enter the first number:"))$ n2=int(input("Enter the second number:"))  $n3=int(input::Enter the third number:"))$ if(n1?=n2)and(n1>=n3):

 $biggest=n1;$ 

$$
elif(n2>=n1)
$$
 and  $(n2>=n3)$ :

biggest=n2

else<sup>-</sup>

biggest=n3

print("The biggest number

#### between", $n1$ ,",", $n2$ ,"and", $n3$ ,"is", $biggest)$

# வெளியீடு :

Enter the first number: 1 Enter the second number:3

Enter the third number:5

The biggest number between 1,3 and 5 is 5

29.

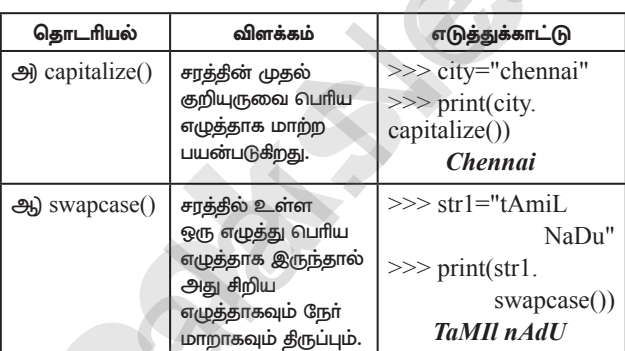

30. ஆக்கி : ஓர் இனக்குழுவின் சான்றுரு பயன்பாட்டிற்கு வரும் பொழுது ஆக்கி என்னும் சிறப்புச் செயற்கூறு தானாகவே இயக்கப்படுகிறது. பைத்தானில், "init"என்னும் சிறப்பு செயற்கூறு ஆக்கியாக செயல்படுகிறது. இது இரட்டை அடிக்கீறில் (UnderScore)தொடங்கி இரட்டை அடிக்கீறலுடன் முடிய வேண்டும்.

\_init \_\_\_ வழிமுறையின் (ஆக்கி) பொதுவடிவம்

# def init (self, [args .......]):  $<$ statements $>$

அழிப்பி பொருள்களை  $\cdot$ அமிப்பதற்கான சிறப்ப செயற்கூறு அழிப்பி (destructor) ஆகும். இது ஆக்கியின் செயல்பாட்டிற்கு எதிரானது ஆகும். பைத்தானில், del ( ) செயற்கூறு அழிப்பியாகப் பயன்படுத்தப்படுகிறது.

#### $31.$ Scripting மொழிகளின் பயன்பாடுகள் :

ஒரு நீரலில் சில செயல்பாடுகளை தானியங்குப்படுத்துதல்.  $(i)$ 

- $(i)$  தூவு தொகுப்பிலிருந்து தகவலைப் பிரித்தெடுத்தல்.
- $(iii)$  பழமையான நிரலாக்க மொழிகளுடன் ஒப்பிடும்போது, குறைந்த நிரல் குறிமுறையைக் கொண்டது.
- $(iv)$  பயன்பாடுகளுக்கு புதிய செயல்பாடுகளை கொண்டு வரமுடியும். மேலும், சிக்கலான அமைப்புகளை ஒருங்கமைக்க முடியும்.
- $32.$ குறிப்பிட்ட நிபந்தனைகளுக்கு உட்பட்ட பதிவுகளை மட்டுமே பிரித்தெடுக்க WHERE துணைநிலை கூற்று பயன்படுகிறது. பின்வரும் எடுத்துக்காட்டில் "student" அட்டவணையில் இருந்து மாணவா்களின் தரவாிசையை மட்டுமே பிாித்தெடுப்பதைக் காணலாம்.

import sqlite 3

connection = sqlite 3.connect ("Academy.db")

 $cursor = connection. cursor()$ 

cursor.execute ("SELECT DISTINCT (Grade) FROM student

where gender  $=$  ("M")

 $result = cursor. fetchall()$ 

print (\* result, sep = "\n")

kindly send me your key Answers to our email id - padasalai.net@gmail.com enquiry@surabooks.com Ph: 8124201000 / 8124301000

### www.surabooks.com www.Padasalai.Net

### www.Trb Tnpsc.com

### வெளியீடு :

- $(B')$
- $(A')$
- $(C')$
- $(1D')$
- $33.$  COMMIT: தரவுத்தள பரிவர்த்தனையை நீரந்தரமாக சேமிக்கும். ROLLBACK: ஒரு தரவுத்தளத்தை முந்தைய commit நிலைவரை மீட்டெடுக்கும்.

SAVEPOINT : ROLLBACK செய்வதற்கு ஏதுவாக தரவுத்தள பரிவா்த்தனையை தற்காலிகமாக சேமிக்கும்.

### **பகுதி - IV**

- $34.$  அ) தரவு அருவமாக்கினை செயல்படுத்த, ஆக்கிகள் (Constructor) மற்றும் செலக்டர் (Selectors) என்ற இரண்டு செயற்கூறுகள் உருவாக்கப்பட வேண்டும்.
	- ஆக்கிகள் மற்றும் செலக்டர்கள் (constructors and selectors) :
	- ஆக்கி செயற்கூறுகள் அருவமாக்கம் தரவு வகையை  $(i)$ கட்டமைக்க பயன்படுகிறது. செலக்டர் செயற்கூறுகள் தகவல்களை தரவு வகையிலிருந்து பெறுவதற்கு பயன்படுகிறது.
	- $(i)$  எடுத்துக்காட்டாக,  $city$  என்று ஒரு அருவமாக்க தரவு வகை உள்ளது என வைத்துக்கொள். City என்ற பொருள் நகரத்தின் பெயா், அட்சரேகை மற்றும் தீா்க்கரேகை பற்றிய தகவல்களை சேமித்திருக்கும் city என்ற பொருளை உருவாக்க பின்வரும் செயற்கூற்றினை பயன்படுத்தலாம்.  $city :=$  makecity (name, lat, lon)
	- $(iii)$  city பொருளின் தகவல்களை பெறுவதற்கு பின்வரும் செயற்கூறுகளை பயன்படுத்தலாம்.
		- getname(city)
		- getlat(city)
		- $\frac{d\mathbf{r}}{d\mathbf{r}}$ getlon(city)
	- $(iv)$  பின்வரும் போலி குறிமுறை இரு நகரங்களுக்கு இடையேயான தொலைதூரத்தை கணக்கிடும். distance(city1, city2):

lt1,  $lg1 := getlat(city1)$ , getlon(city1) lt2,  $lg2$ : = getlat (city2), getlon (city2)

return  $((lt1 - lt2)*2 + (lg1 - lg2)*2))^{1/2}$ 

- மேலே காணும் குறிமுறையில், distance(), getlat()  $(v)$ மற்றும் getlon() ஆகீயவை செயற்கூறுகள் ஆகும். It என்பது அட்ச ரேசை மற்றும் 1g என்பது தீர்க்கரேகையும் குறிக்கிறது. longitude. := என்பதை "assigned as" அல்லது "becomes" என்று வாசிக்க வேண்டும்.
	- It 1,  $\lg 1 := \text{getlat}(\text{city1})$ ,  $\text{getlon}(\text{city1})$
- $(vi)$  இதனை It1 என்பது  $getlat(city1)$ ன் மதிப்பாகிறது மற்றும் lg1 என்பது getlont(city1) ன் மதிப்பாகிறது. என்று வாசிக்க வேண்டும்.
- $(vii)$  இந்த செயற்கூறுகள் எவ்வாறு செயல்படுத்தப்படுகிறது என்பதை தெரிந்து கொள்ள வேண்டியதில்லை. இதை வேறு ஒருவா் நமக்காக வரையறுத்துள்ளாா் என்று கருதிக் கொள்ள வேண்டும். பயனா் செயற்கூறுகள் எப்படி செயல்படுத்தப்படுகின்றது என்று தெரிந்து வைத்திருக்க வேண்டியதில்லை எனினும் வேறு ஒருவரால் இச்செயற்கூறுகள் வரையறுக்கப்பட்டிருக்க வேண்டும்.
- $(viii)$  மேலே காணும் குறிமுறையில், ஆக்கி மற்றும் செலக்டர்களை அடையாளம் காண்போம். ஆக்கி செயற்கூறுகள் அருவமாக்க தரவு வகையை கட்டமைக்கப் பயன்படுகிறது என்பதை நாம் அறிவோம். மேலே காணும் போலிக் குறிமுறையில், cityயின் பொருளை உருவாக்கும் செயற்கூறு, ஆக்கி ஆகும்.

city := makecity(name, lat, lon)  $\mathbf{\otimes}$  makecity(name, lat, lon) என்ற ஆக்கி city எனும் பொருளை உருவாக்குகிறது.

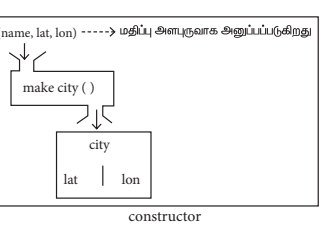

- தரவு  $(ix)$ செலக்டர் செயற்கூறுகள் தகவல்களை வகையிலிருந்து பெறுவதற்கு பயன்படுகிறது. மேலே காணும் குறிமுனையில்,
	- getname(city)
	- getlat(city)
	- getlon(city) என்பவை city எனும் பொருளிலிருந்து
	- தகவல்களை பெற்றுத் தரும் செலக்டர் செயற்கூறுகளாகும்.

#### அல்லகு

இருமத் தேடல் : இருமத் தேடலை பாதி இடைவெளித் தேடல் ஆ) ொறிமுறை என்றும் அமைக்கலாம். வரிசைப்படுத்தப்பட்ட அணிக்குள் இலக்கு மதிப்பின் இருப்பிடத்தைக் கண்டுபிடிக்கிறது. பிரித்து–கைப்பற்றுதல் நெறிமுறையைப் போல் இருமத் தேடலைச் செய்து மடக்கை நேரத்தில் நிறைவேற்றப்படும்.

#### இருமத் தேடலுக்கான வழிமுறை :

- $\blacksquare$ மைய உறுப்பிலிருந்து தொடங்கவும் :
- இலக்கு மதிப்பும் அணியின் மைய உறுப்பும் நிகா் எனில்  $(i)$ (அதாவது, மைய இலக்கு = உறுப்புகளின் எண்ணிக்கை  $(2)$  மைய உறுப்பின் சுட்டெண்ணைத் திருப்பி அனுப்பும்.
- $(ii)$ நிகரில்லை என்றால், மைய உறுப்பை மதிப்போடு ஒப்பிடவம்.
- $(iii)$ மைய சுட்டெண்ணிலுள்ள எண் இலக்கு மதிப்பை விட பெரியது எனில், மைய சுட்டெண்ணிற்கு வலப்புறம் உள்ள உறுப்புகளைத் தேர்ந்தெடுத்து படிநிலை –1லிருந்து தொடங்கவும்.
- மைய சுட்டெண்ணிலுள்ள எண் இலக்கு மதிப்பை  $(iv)$ விட சிறியது எனில் மைய சுட்டெண்ணிற்கு இடப்புறம் உள்ள உறுப்புகளைத் தோ்ந்தெடுத்து படிநிலை –1 லிருந்து தொடங்கவும்.
- 2. பொருத்தமான தேடல் கண்டுபிடிக்கப்பட்டால், பொருந்திய உறுப்பின் சுட்டெண்ணைத் திருப்பி அனுப்பும்.
- $3<sub>1</sub>$ பொருத்தம் இல்லையெனில், –1 என்ற மதிப்பைத் திருப்பி அனுப்பும் அல்லது தேடல் நிறைவேற்றப்படவில்லை என்ற தகவலை அறிவிக்கவும்.

#### இருமத் தேடல் இயங்கும் கோட்பாடுகள் :

 $(i)$ இருமத்தேடலில் பயன்படும் அணி வரிசையாக்கம் செய்யப்பட்ட அணியாகயிருக்க வேண்டும். இருமத் தேடலைப் பயன்படுத்தி மதிப்பு 60-ன் இருப்பிடத்தைத் தேடுவதாக எடுத்துக்கொள்வோம்.

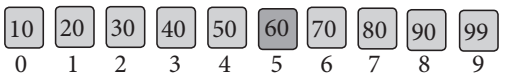

 $(ii)$ முதலில் நாம் அணியின் மைய உறுப்பை mid =  $low + (high - low) / 2$  என்ற வாய்ப்பாட்டைப் பயன்படுத்தித் தீா்மானிக்க வேண்டும். இங்கு,  $0 + (9 - 0)$  $/2 = 4$  (4.5 யின் முழு மதிப்பு எடுத்துக் கொள்ளவும்). அதனால் அணியின் மையம் 4 ஆகும்.

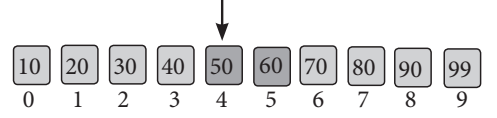

 $(iii)$ இப்பொழுது நாம்  $4-\dot{b}$ சுட்டெண் இருப்பிடக்கில் சேமிக்கப்பட்ட மதிப்போடு தேடப்படும் மதிப்பை (அதாவது, 60) ஒப்பிடு செய்வோம். 4-ம் சுட்டெண்

# www.Padasalai.Net

# www.Trb Tnpsc.com

∖ ?7 சுராவின் a கணினி அறிவியல் a 12 ஆம் வகுப்பு a அரசு பொதுத்தேர்வு மார்ச் - 2024 a வினாத்தாள் விடைகளுடன்

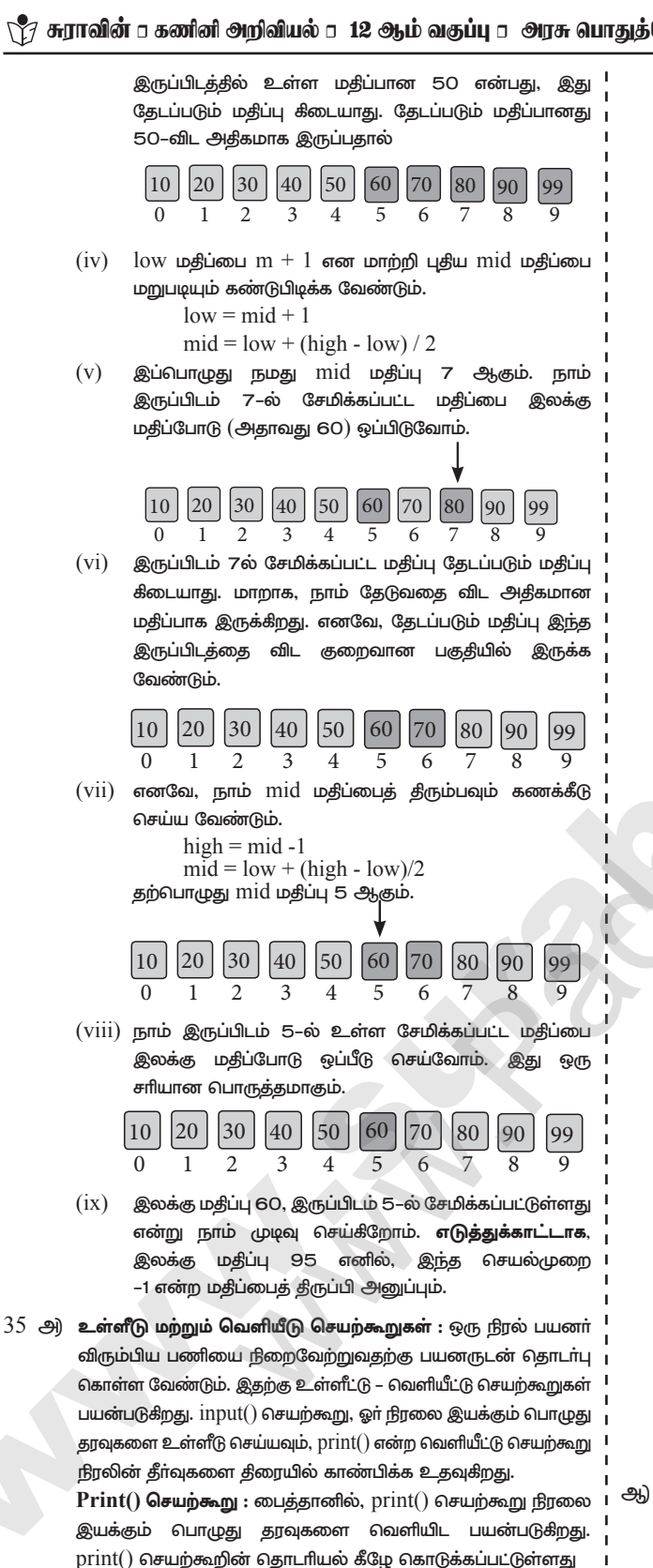

print ("string to be displayed as output")

print (variable)

print ("String to be displayed as output", variable) print ("String1", variable, "String 2", variable, "String 3"  $\dots\dots$ )

எடுத்துக்காட்டு:

```
>>> print ("Welcome to Python Programming")
     Welcome to Python Programming
>>x = 5>> y = 6>>z = x + y\gg print (z)
           11\gg print ("The sum = ", z)
           The sum = 11\gg print ("The sum of ", x, "and", y, "is", z)
           The sum of 5 and 6 is 11
வெளியீடு:
     Welcome to Python programming
     11The sum = 11
```
The sum of 5 and 6 is  $11$ 

 $print()$  செயற்கூறு தீர்வுகளை தீரையில் காண்பிக்கும் முன் கோவையை

மதீப்பீடு செய்யும். print() செயற்கூறினுள் கொடுக்கப்படும் முழு கூற்றினையும் திரையில் காட்டும். காற்புள்ளி(,) கொண்டு  $\text{print}()$ செயற்கூறினுள் ஒன்றுக்கு மேற்பட்ட உருப்புகளை பிரிக்கலாம்.  $\mathbf{input}$  () செயற்கூறு: பைத்தானில்,  $\mathrm{input}()$  செயற்கூறு நீரலை இயக்கும் பொழுது தரவுகளை உள்ளீடாக பெற்றுக் கொள்ளப் பயன்படுகிறது. input() செயற்கூறின் தொடரியல்,

Variable = input ("prompt string")

இந்த தொடரியலில் உள்ள "prompt string" பயனா் கொடுக்கப்பட வேண்டிய உள்ளீடு எதுவென்பதை உணர்த்தும் கூற்று அல்லது செய்தியை கொண்டிருக்கும்.

input() கட்டளை அமைப்பில் உள்ள "prompt string" திரையில் தோன்றும், பயனா் இதை படித்து உள்ளீட்டு சாதனத்திலிருந்து எதிர்பார்க்கப்படும் தரவுகளை கொடுக்கலாம். input() செயற்கூறு, விசைப்பலகையின் மூலம் தட்டச்சு செய்தவற்றை மாறியில் சேமித்து வைக்கும். "prompt string" கொடுக்கப்படவில்லையெனில் திரையில் எந்த தகவலும் தோன்றாது. இதனால் பயனா் எவற்றை உள்ளீடு செய்ய வேண்டும் என்பதை தெரிந்து கொள்ள முடியாது.

எடுத்துக்காட்டு 1: "prompt string" கொண்டுள்ள input() செயற்கூற

>>> city=input ("Enter Your City:")

Enter Your City: Madurai

>>> print ("I am from", city)

I am from Madurai

### எடுத்துக்காட்டு 2:

"prompt string" இடம்பெறாத input() செயற்கூறு  $\gg$  city=input()

#### Rajarajan

 $\gg$  print (I am from", city)

மேலே உள்ள எடுத்துக்காட்டு 2ல், input() செயற்கூற்றில் "prompt  $string''$  இடம்பெறவில்லை. எனவே, எவற்றை உள்ளீடாக தர வேண்டும் என்பது பயனா் புாிந்து கொள்ள இயலாது. நிரலுக்கு தொடா்பில்லாத தரவுகளை உள்ளிட்டால், தவறான வெளியீட்டை வெளியிடும்.

#### அல்லகு

மாறியின் வரையெல்லை என்பது நிரலின் அணுகக்கூடிய பகுதியைக் குறிப்பதாகும். அதாவது, எந்த பகுதியில் மாறியைப் பயன்படுத்துகிறோமோ அதைக் குறிக்கிறது. வரையெல்லை நடப்பு மாறித் தொகுதிகள் மற்றும் அதன் மதிப்புகளைக் கொண்டிருக்கும். மாறியின் வரையெல்லைகளை உள்ளமை வரையெல்லை மற்றும் முழுதளாவிய வரையெல்லை என இரண்டு வகையாகப் பிரிக்கலாம். உள்ளமை வரையெல்லை (Local Scope) : ஒரு செயற்கூறுவின் உடற்பகுதியின் உள்ளே அறிவிக்கப்படும் மாறி உள்ளமை மாறி எனப்படும்.

kindly send me your key Answers to our email id - padasalai.net@gmail.com Ph: 8124201000 / 8124301000 enquiry@surabooks.com

5

# www.Padasalai.Net

## www.Trb Tnpsc.com

#### உள்ளமை மாறியின் விதிமுறைகள்

- உள்ளமை மாறியின் வரையெல்லை அது  $(i)$ வரையறுக்கப்பட்டுள்ள தொகுதிக்குள் மட்டுமே பயன்படுத்த  $\mu$
- (ii) செயற்கூறினுள் மாறி உருவாக்கப்படும் போது அது உள்ளமைவாக அமையும்.
- (iii) செயற்கூறு இயக்கப்படும் போது மட்டுமே உள்ளமை மாறிகள் உயிர் பெறும்.
- $(iv)$  முறையான அளபுருக்கள் அதன் செயற்கூறுக்கு உள்ளமையானது ஆகும்.

### எடுத்துக்காட்டு : உள்ளமை மாறியை உருவாக்குதல்  $def loc()$ :

 $v=0$  # local scope

 $print(y)$ 

 $loc()$ 

#### வெளியீடு :

 $\Omega$ 

6

முழுதளாவிய வரையெல்லை (Global Scope) அனைத்து செயற்கூறுகளுக்கும் மேலாக அறிவிக்கப்படும் மாறி முழுதளாவிய மாறி எனப்படும். முழுதளாவிய வரையெல்லை உடைய மாறியை நீரலின் எந்த பகுதியிலும் அணுகமுடியும் முழுதளாவிய வரையெல்லை கொண்ட மாறியை ஒரு செயற்கூறினுள் அணுகுவதற்க்கு 'global' சிறப்புச் சொல்லானது பயன்படுகிறது.

#### பைத்தானின் 'Global' சிறப்புச் சொல்லின் அடிப்படை விதிகள்:

- செயற்கூறுக்கு வெளியே மாறியை அறிவிக்கும் போது  $(i)$ தானமைவாக முழுதளாவிய வரையெல்லை அகு ஆகும். 'global' என்ற சிறப்புச் சொல்லை பயன்படுத்த வேண்டியதில்லை.
- முழுதளாவிய மாறியின்  $(ii)$  செயற்கூறினுள் மகிப்பை மாற்றியமைக்க 'global' என்ற சிறப்புச்சொல் பயன்படுத்த வேண்டும்.
- (iii) செயற்கூறுவிற்கு வெளியே `global' என்ற சிறப்புச் சொல் எந்த விளைவையும் ஏற்படுத்தாது.

#### 'Global' சிறப்புச் சொல்லின் பயன்பாடு:

எடுத்துக்காட்டு : செயற்கூறுவின் உள்ளிருந்து முழுதளாவிய மாறியை அணுகுதல்

 $c = 1$ # global variable

 $print(c)$  $add()$ 

# வெளியீடு :

 $def add()$ :

 $36.$  அ $)$   $range()$  என்பது பைத்தானில் தொடர் மதிப்புகளை உருவாக்கப் பயன்படும் செயற்கூறாகும். range ( ) செயற்கூறை பயன்படுத்தி நீங்கள் தொடர் மதிப்புகளுடன்  $List$ -ஐ உருவாக்கலாம். range  $($  ) செயற்கூறு மூன்று செயலுருபுகளைக் கொண்டுள்ளது.

 $range( )$  செயற்கூறின் தொடரியல்:

range (start value, end value, step value)

#### இங்கு

- start value : தொடரின் தொடக்க மதிப்பு. சுழியம் தானமைவு  $(i)$ தொடக்க மதிப்பாகும்.
- (ii) end value : தொடரின் உச்ச வரம்பு. பைத்தான் இறுதி மதிப்பை உச்ச வரம்பு–1 என எடுத்துக் கொள்கிறது.
- (iii) step value : இது ஒரு விருப்ப செயலுருபு (கொடுக்க வேண்டியது கட்டாயமில்லை) இது வெவ்வேறு இடைவெளிகளில் மதிப்புகளை உருவாக்கப் பயன்படுகிறது.

எடுத்துக்காட்டு : 10 வரை உள்ள முழு எண்களை உருவாக்குதல் : for x in range  $(1,11)$ :  $print(x)$ 

# வெளியீடு :

 $\mathbf{1}$  $\mathfrak{D}$  $\overline{3}$  $\overline{4}$  $\overline{\phantom{0}}$ 6  $\overline{7}$ 8  $\overline{Q}$  $10$ 

#### தொடர் மதிப்புகளுடன் List-ஐ உருவாக்குதல் :

- நீங்கள் தொடா்  $(i)$   $range($ ) செயற்கூறை பயன்படுத்தி மதிப்புகளுடன் கூடிய List-ஐ உருவாக்கலாம். range( ) செயற்கூறின் விடையை  $List$  ஆக மாற்றுவதற்கு,  $List($ ) செயற்கூறு பயன்படுகிறது.  $List()$  செயற்கூறு  $\text{range}()$  ன் விடையை List ஆக உருவாக்குகிறது.
- (ii)  $\mathsf{QgmL}$ flu $\dot{\mathsf{w}}$ : List Varibale=List (range ())
- (iii) எடுத்துக்காட்டு :

 $\gg$  Even List = List(range(2,11,2))

 $\gg$  print(Even List)

$$
[2, 4, 6, 8, 10]
$$

- (iv) மேலே உள்ள குறிமுறையில், List( )செயற்கூறு range( ) ன் விடையை Even List என்ற List உறுப்புகளாக எடுத்துக் கொள்கிறது. எனவே, Even List என்ற List முதல் ஐந்து இரட்டைப்படை எண்களை உறுப்புகளாக பெற்றிருக்கும்.
- $({\rm v})$  இதுபோன்று, எந்த தொடா் எண்களையும்  ${\rm range}(\,)$  பயன்படுத்தி உருவாக்கலாம். பின்வரும் எடுத்துக்காட்டு முதல் 1O இயல் எண்களின் 2ன் அடுக்கங்களுடன் கூடிய  $\operatorname{List-}$ ஐ உருவாக்குதலை விளக்குகிறது.

#### அல்லது

- ஆி (i) ஓட்டுதல் (Symbol: $\cup$ )
	- $(1)$  இது  $A$  அல்லது  $B$  அட்டவணையில் உள்ள அனைத்து tuples-களையும் உள்ளடக்கியது. இது நகல்களையும் நீக்குகிறது. தொகுதி  $\rm A$  ஒட்டுதல் தொகுதி  $\rm B$  என்பது  $\rm A \cup \rm B$
	- $(2)$  எடுத்துக்காட்டு (அட்டவணை  $A$  ஐ பயன்படுத்தி) பின்வரும் <u> அட்டவணையை நோக்குக.</u>

| Table A |         | Table B       |              |
|---------|---------|---------------|--------------|
| Studno  | Name    | <b>Studno</b> | <b>Name</b>  |
| cs1     | Kannan  | cs1           | Kannan       |
| cs3     | Lenin   | cs2           | GowriShankar |
| cs4     | Padmaja | cs3           | Lenin        |

அட்டவணை B

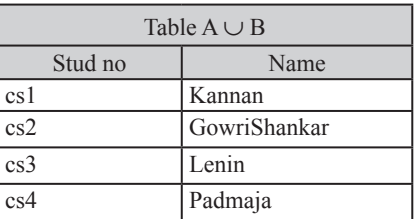

- (ii) வெட்டுதல் (symbol :  $\cap$ ) A  $\cap$  B
- $(1)$  இது  $A$  மற்றும்  $B$  அட்டவணைகளில் பொதுவாக உள்ள அனைத்து tuplesகளையும் உள்ளடக்கியது.

# www.Trb Tnpsc.com

#### ∖ ?7 சுராவின் a கணினி அறிவியல் a 12 ஆம் வகுப்பு a அரசு பொதுத்தேர்வு மார்ச் - 2024 a வினாத்தாள் விடைகளுடன்

 $(2)$  எடுத்துக்காட்டு (அட்டவணை Bஐ பயன்படுத்தி)

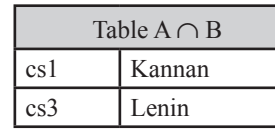

www.Padasalai.Net

- (iii) வேறுபாடு  $(Symbol: -)$
- $(1)$  இது  $A$  மற்றும்  $B$  அட்டவணைகளை ஒப்பிட்டு  $A$  அட்டவணையில் உள்ளவேறுபட்ட tuples களை மட்டும் தருகிறது. B அட்டவணையைத் தவிர்க்கிறது. A பண்புக்கூறின் பெயர் B பண்புக்கூறின் பெயரோடு பொருந்த வேண்டும்.
- $(2)$  எடுத்துக்காட்டு (அட்டவணை Bஐ பயன்படுத்தி)

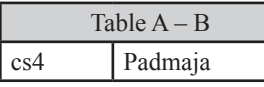

- (iv) கார்டீசியன் பெருக்கல்  $(Symbol : X)$
- $(1)$  இரண்டு தொடர்புகளை சேர்க்க குறுக்குப் பெருக்கல் வழிவகுக்கிறது. இதன் விடை இரண்டு தொடா்புகளின் இணைப்பைக் கொண்டுள்ளது.
- $(2)$  A x B என்பது A times B, இங்கு A தொடர்புகள் மற்றும் B தொடர்புகள் என்பன வேறுபட்ட பண்புக்கூறுகளாகும். இந்த வகை செயற்பாடுகள் இரண்டு தொடா்புகளிலிருந்து நெடுக்கைகளை ஒன்று சேர்க்க பயன்படுகிறது.

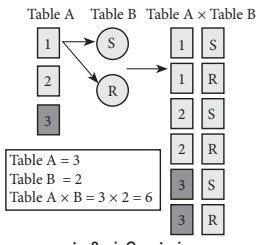

—<br>கார்டிசியன் பெருக்கல்

- $37.$  அ $\delta$   $\rm SU$  கட்டளைகள் ஐந்து பொதுப்பிரிவுகளாக பிரிக்கப்பட்டுள்ளது:  $(i)$  தரவு வரையறை மொழி : தரவு வரையறை மொழி
	- (DDL) தரவுத்தள அமைப்பு அல்லது திட்ட வடிவமைப்பினை வரையறுக்கும்  $\operatorname{SQL}$  கூற்றுகளை கொண்டிருக்கும். இது தரவுத்தள திட்ட வடிவமைப்பின் விளக்கங்களுடன் செயல்படுகிறது. மேலும், தரவுத்தளங்களில் உள்ள தரவுத்தள உறுப்புகளில் கட்டமைப்பை உருவாக்குவதற்கும், மாற்றியமைப்பதற்கும் பயன்படுகிறது.

தரவு வரையறை மொழியின் கீழ்வரும்  $\mathop{\rm SQL}\nolimits$  கட்டளைகள் பின்வருமாறு:  $\overline{\text{CREATE}}$  தரவுத்தளத்தில் அட்டவணைகளை உருவாக்க.

- $ALTER$  தரவுத்தளத்தின் வடிவமைப்பை மாற்றியமைக்க.
- **DROP** தரவுத்தளத்தில் உள்ள அட்டவணைகளை நீக்க.
- $TRUNCATE$  ஒரு அட்டவணையில் உள்ள அனைத்து பதிவுகளையும் அழிக்கும். மேலும், அவற்றுக்கென ஒதுக்கப்பட்ட இடத்தையும் விடுவிக்கும்.
- (ii) **தரவு கையாளுதல் மொழி:** தரவு கையாளுதல் மொழி  $(DML)$  என்பது ஒரு தரவுத்தளத்தில் உள்ள தரவுகளை சேர்த்தல், அழித்தல் மற்றும் மாற்றியமைப்பதற்காக பயன்படும் ஒரு வினவல் மொழியாகும். SQL-ல் தரவு கையாளுதல் மொழி தரவுத்தள அட்டவணையில் சேமித்து வைக்கப்பட்டுள்ள தரவுகளை மாற்றியமைக்க பயன்படும்  $\operatorname{SQL}$ தரவு மாற்று கூற்றுகளை கொண்டிருக்கும். தரவுத்தள திட்ட வடிவமைப்பின்படி, தரவுத்தளம் உருவாக்கிய பின்னா் ,  $\mathrm{DML}$ ல் குறிப்பிட்டுள்ள செயல் முறைகளின் தொகுப்பை பயன்படுத்தி தரவுகளை கையாளலாம்.

 $\mathrm{SQL}$ –லில் உள்ள தரவு கையாளுதல் மொழியின் கட்டளைகள்: ப  $\operatorname{INSERT}$ ஒரு அட்டவணையில் தரவுகளை நுழைத்தல்.

- $UP\mathrm{DATE}$  அட்டவணையில் ஏற்கனவே உள்ள தரவுகளை புதுப்பித்தல்.  $DELETE$  அட்டவணையில் உள்ள அனைக்கு பகிவகளையம் நீக்கும்.
	- ஆனால் அவற்றிற்கு ஒதுக்கப்பட்ட நினைவக பகுதியை விடுவிக்காகு.

 $\overline{7}$ 

- (iii) தரவு கட்டுப்பாட்டு மொழி :ஒரு தரவு கட்டுப்பாடு மொழி என்பது தரவுத் தளத்தில் சேமித்து வைக்கப்பட்டுள்ள தரவுகளின் அணுகுதலை கட்டுப்படுத்தும் ஒரு நிரலாக்க மொழியாகும். இது தரவுத்தளத்தை அணுகுவதற்கான சிறப்புரிமையை கட்டுப்படுத்துகிறது (அங்கீகாரம்). இத்தகைய சிறப்புரிமைகள் வரிசைத்தொடர்களை உருவாக்கல், <u>அட்டவணைகளை</u> பாா்வையிடுதல் போன்ற அனைத்து தரவுத்தள செயல்பாடுகளை செயல்படுத்துவதைக் குறிக்கும்.
- $SOL$ -லில் உள்ள தரவு கட்டுப்பாட்டு மொழியின் கட்டளைகள்:
- $\operatorname{GRANT}$  ஒரு குறிப்பிட்ட பணியை செய்ய ஒன்று அல்லது அதற்கு மேற்பட்ட பயனர்களுக்கு அனுமதி வழங்கும்.
- REVOKE Grant கட்டளையினால் தரப்பட்டட அணுகல் அனுமதி தீரும்பப் பெறப்படும்.
- $(iv)$  பரிவர்த்தனைக்கான கட்டுப்பாட்டு மொழி: தரவுத்தளத்தில் உள்ள பரிவர்த்தனைகளை  $(\mathrm{TCL})$  நிர்வகிக்க பரிவர்த்தனை கட்டுப்பாட்டு மொழி பயன்படுகிறது. DML கூற்றுகளின் மூலம் அட்டவணையில் உள்ள தரவுகளுக்கு செய்யப்படும் மாற்றங்களை நீர்வகீக்க அவை பயன்படுத்தப்படுகின்றன.
- $\text{SQL}$  –லில் உள்ள பரிவர்த்தனை கட்டுப்பாட்டு மொழியின் கட்டளைகள்:

Commit தரவுத்தள பரிவர்த்தனையை நிரந்தரமாக சேமிக்கும்.

- Roll back ஒரு தரவுத்தளத்தை முந்தைய commit நிலைவரை மீட்டெடுக்கும்.
- Save point Rollback செய்வதற்கு ஏதுவாக தரவுத்தள பரிவர்த்தனையை தற்காலிகமாக சேமிக்கும்.

 $(v)$  தரவு வினவல் மொழி : தரவு வினவல் மொழி ஒரு தரவுத்தளத்தில் உள்ள தரவுகளை வினவுதலுக்கும், மீட்டெடுப்பதற்கான கட்டளைகளை கொண்டுள்ளது. தரவு வினவல் மொழியில் உள்ள அத்தகைய ஒரு SQL கட்டளை SELECT ஆகும்.

Select : அட்டவணையிலுள்ள பதிவுகளை வெளிக்காட்டும்.

#### அல்லது

- $(i)$ பைத்தான் பயனிலா (garbage) மதிப்புகளைச் சேகரிக்கும் ஆ்) தானியங்கியைப் பயன்படுத்துகிறது. இந்த பண்புக்கூறு  $C++$ ல் கீடையாகு.
	- $(ii)$  $C++$  நிலையான வகையைச் சார்ந்த மொழி, ஆனால் டைத்தான் ஒரு மாறக்கூடிய வகையைச் சாா்ந்த மொழியாகும்.
	- $(iii)$  பைத்தான் வரி மொழி மாற்றி மூலம் இயங்குகிறது. ஆனால்  $C++$  நிரல் பெயர்ப்பியின் மூலம் தொகுக்கப்பட்டு இயக்கப்படுகிறது.
	- $(iv)$   $C++$  நிரல் குறிமுறையைக் காட்டிலும் பைத்தான் குறிமுறை  $5$ லிருந்து  $10$  மடங்கு குறைவானது.
	- $(v)$ பைத்தானில், வெளிப்படையாக தரவினங்களை அறிவிக்க தேவையில்லை.
- பைத்தான் பயன்படுத்தி $\operatorname{CSV}$  கோப்பினை படித்தல் :  $\operatorname{CSV}$  $38 \n\lvert \n\rvert$ கோப்பினை படிக்க இரண்டு வழி முறைகள் உள்ளன.
	- $\text{CSV}$  தொகுதீ படித்தல் செயற்கூறை பயன்படுத்துல்.  $(i)$
	- $(ii)$ DictReader இனக்குழுவை பயன்படுத்துதல்.

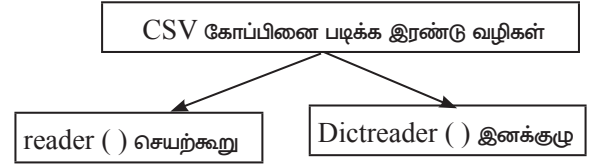

# www.Padasalai.Net

### www.Trb Tnpsc.com

# ∖ ?7 சுராவின் a கணினி அறிவியல் a 12 ஆம் வகுப்பு a அரசு பொதுத்தேர்வு மார்ச் - 2024 a வினாத்தாள் விடைகளுடன்

#### CSV -ன் Reader செயற்கூறு:

- $(i)$   $CSV$  கோப்பின் உள்ளடக்கத்தை படிக்க  $\text{csv.reader}()$  என்ற செயற்கூறானது பயன்படுத்தப்படுகிறது.
- $(ii)$  reader $()$  செயற்கூறானது கோப்பின் ஒவ்வொரு வரியையும் படித்து அவற்றை நெடுவரிசைகளின் பட்டியலாக (List) அமைக்கும்.
- $(iii)$  மாறியின் தரவிற்கு தேவையான நெடுவரிசையை தேர்வு செய்யலாம். இச்செயற்கூறை பயன்படுத்தி பயனர் கோப்பின் தரவுகளில் உள்ள இரட்டை மேற்கோள் குறி  $('' ''), ()$  மற்றும்  $(.)$  போன்ற பல்வேறு வடிவமைப்புகளை பயன்படுத்தி படிக்கலாம்.
- csy.reader() செயற்கூறின் கொடரியல்

csv.reader(fileobject, delimiter, fmtparams)

#### இங்கு

 $\mathbf{R}$ 

- $(iv)$  file  $object:$  கோப்பின் பாதையையும் முறைமையும் திருப்பி அனுப்பும்.
- $(v)$  delimiter : இது விருப்பத்தேர்வு அளபுருவாகும். இது செந்தர வரம்புக் குறிகளை கொண்டிருக்கும். (',|) போன்றவை மற்றவைகள் தவிர்க்கப்படும்.
- $(vi)$  fmtparams: கொடாநிலை மதிப்புகளை மேற்பதிப்பு செய்ய/ நீக்க பயன்படும் விருப்பத் தேர்வு அளபுருவாகும்.

கொடாநிலை பிரிப்பான் காற்புள்ளியுடன் கூடிய  ${\rm CSV}$  (,) <mark>கோப்புகள்</mark> : பின்வரும் நிரலானது கொடாநிலை பிரிப்பானான காற்புள்ளியுடன் கூடிய "sample1.csv" என்ற கோப்பினை படித்து ஒவ்வொரு வரிசையாக அச்சிடும் நிரல்.

#importing csv

import csv

#opening the csv file which is in different location with read mode

with open('c:\pyprg\sample1.csv', 'r') as F:

#other way to open the file is f= ('c:\pyprg\sample1.csv', 'r')

 $reader = \text{csv.reader}(F)$ 

for row in reader:

# printing each line of the Data row by row

print(row)

F.close()

#### வெளியீடு

['SNO', 'NAME', 'CITY']

['12101', 'RAM', 'CHENNAI']

#### ['12102', 'LAVANYA', 'TIRUCHY']

#### ['12103', 'LAKSHMAN', 'MADURAI']

### CSV கோப்பினை Dictionary படிக்க:

- CSV செயற்கூறிலுள்ள DictReader ஐ பயன்படுத்தி CSV  $(i)$ கோப்பை படித்தல். இதன் செயல்பாடு reader() விதிமுறை செயல்பாட்டை ஒத்திருக்கும். ஆனால் இது ஒரு பொருளை உருவாக்கி அதை Dictionaryயில் இணைக்கும்.
- (ii) DictReader CSV கோப்பில் உள்ள முதல் வரியை காற்புள்ளியை இந்த வரியின் Dictionary திறவுகோல் (Dictionary Key) பயன்படுத்தி படிக்கும். அடுத்தடுத்துள்ள வரிசையில் உள்ள நெடுவரிசையானது Dictionaryயின் மதீப்புகளாக செயல்பட்டு அவற்றை உரிய திறவுகோள் மூலம் அணுக முடியும் (புலத்தின் பெயரி.
- (iv) csv.reader() மற்றும் DictReader() க்கு இடையேயான முக்கிய வேறுபாட்டை எளிமையாக கூறுவதெனில் csv. I reader மற்றும் csv.writer ஆனது பட்டியல் (list/tuple) பதிவுடன் வேலை செய்யும். csv.DictReader மற்றும் csv. DictWriter ஆனது அகராதியில் வேலை செய்யும்.

#### import csv

filename =  $c:\pyprg\sample8.csv'$ 

input file = csv.DictReader(open(filename,'r'))

for row in input file:

print(dict(row)) #dict() to print data

### வெளியீடு :

{'ItemName': 'Keyboard', 'Quantity': '48'}

- {'ItemName': 'Monitor', 'Quantity': '52'}
- {'ItemName ': 'Mouse ', 'Quantity': '20'}
- csv.DictReader மற்றும் csv.DictWriter இரண்டும்  $(v)$ கூடுதல் அளபுருவாக புலப்பெயரினை பெற்று Dictionary திறவுகோளாக பயன்படுத்தும்.

(எடுத்துக்காட்டாக) "sample8.csv" என்ற கோப்பானது Dictionary -யை படித்தல்.

 $(vi)$ செயல்முறை: மேலே கொடுக்கப்பட்டுள்ள நீரலில்  $\text{dict}()$ செயல்கூறில் நீக்கவும் மற்றும் print(row) பயன்படுத்தவும். கீழே கொடுக்கப்பட்டுள்ள வெளியீடை தரும்.

OrderedDict [('ItemName', 'Keyboard'), ('Quantity', '48')]

OrderedDict [('ItemName', 'Monitor'), ('Quantity', '52')]

OrderedDict [('ItemName', 'Mouse'), ('Ouantity', '20')]

#### அல்லகு

ஆ வெளியீட்டு திரையில், நீங்கள் கீழ் இடது மூலையில் சில பொத்தான்களைக் காணலாம். இந்த பொத்தான்களின் பயன்பாட்டை கீழே பார்க்கலாம்.

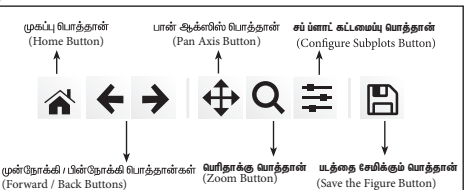

முகப்பு பொத்தான் (Home Button) : வரைப்படத்தில் உலாவ தொடங்கிய உடன் இப்பொத்தான் உதவும். இப்பொத்தானை பயன்படுத்தி அசல் காட்சி திரையை எப்பொழுது வேண்டுமானாலும் பெறலாம்.

(Forward/Backward buttons): முன்னோக்கி ⁄ பின்நோக்கி முன்னோக்கி/ இப்பொத்தான்கள் உலவிகளில் காணப்படும் பின்நோக்கி பொத்தான்களைப் போல் பயன்படுகிறது. இப்பொத்தானைப் பயன்படுத்தி முந்தய இடத்திற்கோ அல்லது முன்னோக்கி செல்லவோ முடியும்.

பான் ஆக்ஸிஸ் பொத்தான் (Pan Axis Button): சிலுவை போன்ற தோற்றத்தை கொண்ட இப் பொத்தானை கீளிக் செய்து கொண்டே இழுத்து வரைபடத்தினுள் சுற்றி நகரலாம்.

பெரிதாக்கு பொத்தான் (Zoom Button) : குறிப்பிட்ட ஒரு பகுதியை பெரிதாக்க  $(Zoom - in)$  இப்பொத்தானை கீளிக் செய்து சதுர வடிவில் இழுக்க அப்பகுதியை மட்டும் பெரிதாக்கப்படும். பெரிதாக்க இடது கீளிக் செய்து இழுக்க வேண்டும். சிறிய தாக்க  $(Zoom$  -  $out)$ வலது கீளிக் செய்து (Right click) இழுக்க வேண்டும்.

சப் ப்ளாட் கட்டமைப்பு பொத்தான் (Configure Subplots Button): இப்பொத்தான், படம் மற்றும் வரைவிடத்திற்கு இடையே உள்ள இடைவெளியை கட்டமைக்க உதவுகிறது.

படத்தை சேமிக்கும் பொத்தான் (Save Figure button): இப்பொத்தான் படங்களை பல்வேறு வடிவங்களில் சேமிக்க உதவும்.